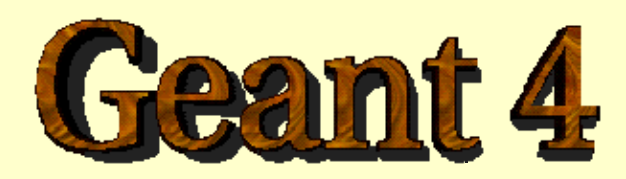

#### *Detector Description*

*Gabriele.Cosmo@cern.ch*

**http://cern.ch/geant4**

### Detector Description

- Part I*The Basics*
- Part II<sup>T</sup> *Logical and physical volumes*
- Part III*Solids, touchables*
- Part IV *Visualization attributes & Optimization technique*
- Part V*Advanced features*

#### PART I

# Detector Description: the Basics

# Materials

- -*The System of units & constants*
- -*Definition of elements*
- -*Materials and mixtures*
- -*Some examples …*

### Unit system

- Geant4 has no default unit. To give a number, unit must be "multiplied" to the number.
	- **for example**

```
G4double width = 12.5 \text{*m};
```

```
G4double density = 2.7 \times g/cm3;
```
- If no unit is specified, the *internal* G4 unit will be used, but this is discouraged !
- **Almost all commonly used units are available**
- **The user can define new units.**
- Refer to CLHEP: SystemOfUnits.h
- **Divide a variable by a unit you want to get.**

G4cout  $\lt\lt dE$  / MeV  $\lt\lt'$  " (MeV)"  $\lt\lt$  G4endl;

## **System of Units**

- **System of units are defined in CLHEP, based on** 
	- millimetre (**mm**), nanosecond (**ns**), Mega eV (**MeV**), positron charge (**eplus**) degree Kelvin (**kelvin**), the amount of substance (**mole**), luminous intensity (**candela**), radian (**radian**), steradian (**steradian**)
- **All other units are computed from the basic ones**
- In output, Geant4 can choose the most appropriate unit to use. Just specify the *category* for the data (Length, Time, Energy, etc …):

```
G4cout << G4BestUnit(StepSize, "Length");
```
StepSize will be printed in km, m, mm or … fermi, depending on its value

## Defining new units

- **New units can be defined directly as constants,** or (suggested way) via G4UnitDefinition.
	- G4UnitDefinition ( name, symbol, category, value )
- **Example (mass thickness)** 
	- G4UnitDefinition ("grammpercm2", "g/cm2",

```
"MassThickness", g/cm2);
```
- The new category "MassThickness" will be registered in the kernel in **G4UnitsTable**
- To print the list of units
	- **From the code**

G4UnitDefinition::PrintUnitsTable();

■ At run-time, as UI command Idle> /units/list

## Definition of Materials

- **Different kinds of materials can be** defined:
	- isotopes <> G4Isotope
	- elements <> G4Element
	- molecules <> G4Material
	- compounds and mixtures <> G4Material
- **E** Attributes associated
	- **Extemperature, pressure, state, density**

#### Isotopes, Elements and Materials

- **G4Isotope** and **G4Element** describe the properties of the *atoms*:
	- **Atomic number, number of nucleons, mass of** a mole, shell energies
	- Cross-sections per atoms, etc...
- **G4Material** describes the *macroscopic* properties of the matter:
	- **Extemperature, pressure, state, density**
	- Radiation length, absorption length, etc...

#### Elements & Isotopes

#### **I** Isotopes can be assembled into elements

G4Isotope (const G4String& name,

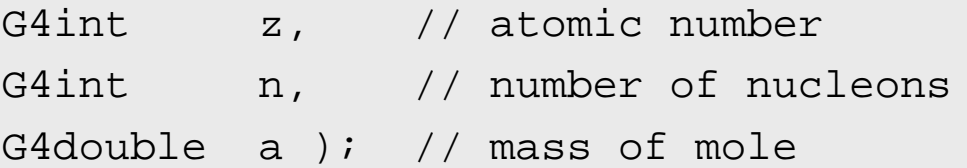

#### ■ ... building elements as follows

G4Element (const G4String& name, const G4String& symbol, // element symbol G4int nIso ); // # of isotopes G4Element::AddIsotope(G4Isotope\* iso, // isotope G4double relAbund); // fraction of atoms // per volume

### Material of one element

#### **Single element material**

G4double density = 1.390\*g/cm3;

G4double  $a = 39.95*g/mole$ ;

 $G4Materal$  and  $\uparrow$  1Ar =

new G4Material("liquidArgon",z=18.,a,density);

#### **Prefer low-density material to** vacuum

#### Material: molecule

■ A Molecule is made of several elements (composition by number of atoms):

```
a = 1.01*q/mole;
G4Element* elH =new G4Element("Hydrogen",symbol="H",z=1.,a);
a = 16.00*q/mole;
G4Element* elO =new G4Element("Oxygen",symbol="O",z=8.,a);
density = 1.000 \text{kg/cm}G4Material* H2O =new G4Material("Water",density,ncomp=2);
H2O->AddElement(elH, natoms=2);
H2O->AddElement(elO, natoms=1);
```
### Material: compound

#### ■ Compound: composition by fraction of mass

```
a = 14.01*q/mole;
G4Element* elN =new G4Element(name="Nitrogen",symbol="N",z= 7.,a);
a = 16.00*q/mole;
G4Element* e10 =new G4Element(name="Oxygen",symbol="O",z= 8.,a);
density = 1.290*mg/cm3;
G4Material* Air = new G4Material(name="Air",density,ncomponents=2);
Air->AddElement(elN, 70.0*perCent);
Air->AddElement(elO, 30.0*perCent);
```
#### Material: mixture

#### ■ Composition of compound materials

G4Element\* elC = …; // define "carbon" element G4Material\* SiO2 = …; // define "quartz" material G4Material\* H2O = …; // define "water" material

density =  $0.200 \text{kg/cm}$ G4Material\* Aerog <sup>=</sup>

new G4Material("Aerogel",density,ncomponents=3); Aerog->AddMaterial(SiO2,fractionmass=62.5\*perCent); Aerog->AddMaterial(H2O ,fractionmass=37.4\*perCent); Aerog->AddElement (elC ,fractionmass= 0.1\*perCent);

## Example: gas

- **It may be necessary to specify** temperature and pressure
	- $\blacksquare$  (dE/dx computation affected)

```
G4double density = 27.*mg/cm3;
G4double temperature = 325.*kelvin;
G4double pressure = 50.*atmosphere;
```

```
G4Materal CO2 =new G4Material("CarbonicGas", density, ncomponents=2
                 kStateGas, temperature, pressure);
CO2->AddElement(C,natoms = 1);CO2->AddElement(0,ntoms = 2);
```
## Example: vacuum Example: vacuum

- Absolute vacuum does not exist. It is a gas at very low density !
	- Cannot define materials composed of multiple elements through Z or A, or with  $\rho$  = 0.

```
G4double atomicNumber = 1, iG4double massOfMole = 1.008*g/mole;
G4double density = 1.e-25*q/cm3;
G4double temperature = 2.73*kelvin;
G4double pressure = 3.e-18*pascal;
G4Material* Vacuum =new G4Material("interGalactic", atomicNumber,
                  massOfMole, density, kStateGas,
                  temperature, pressure);
```
# Describing a detector

- -*Detector geometry modeling*
- -*The basic concepts: solids & volumes*

## Describe your detector

- Derive your own concrete class from G4VUserDetectorConstruction abstract base class.
- **Implementing the method** Construct():
	- Modularize it according to each detector component or sub-detector:
		- Construct all necessary materials
		- Define shapes/solids required to describe the geometry
		- Construct and place volumes of your detector geometry
		- ¾ Define sensitive detectors and identify detector volumes which to associate them
		- ¾ Associate magnetic field to detector regions
		- ¾ Define visualization attributes for the detector elements

## **Creating a Detector Volume**

- Start with its Shape & Size
	- Box 3x5x7 cm, sphere R=8m
- **Add properties** 
	- material, B/E field,
	- **n** make it sensitive
- **Place it in another volume** 
	- in one place
	- **E** repeatedly using a functior
- *Solid*
- П *Logical-Volume*
- *Physical-Volume*

## Define detector geometry

#### $\mathbf{r}$ Three conceptual layers

- × **G4VSolid** -- *shape, size*
- П **G4LogicalVolume** -- *daughter physical volumes,*

*material, sensitivity, user limits, etc.*

× **G4VPhysicalVolume** -- *position, rotation*

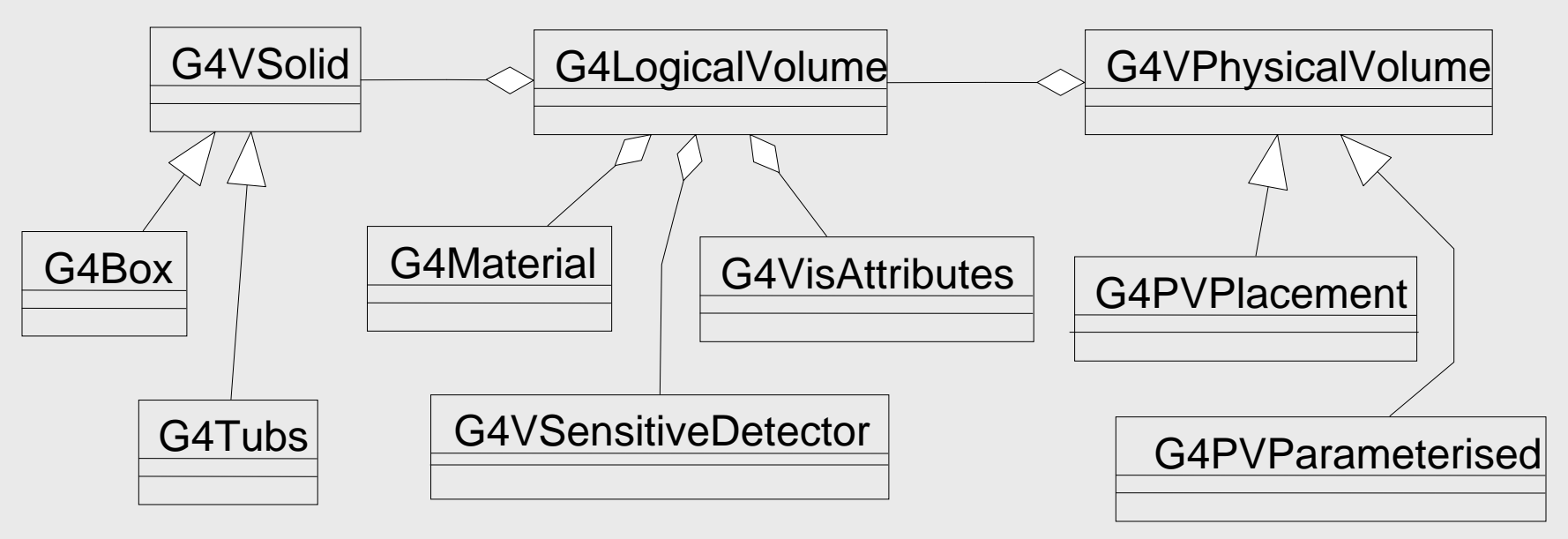

### Define detector geometry

#### ■ Basic strategy

```
G4VSolid* pBoxSolid =
 new G4Box("aBoxSolid", 1.*m, 2.*m, 3.*m);
G4LogicalVolume* pBoxLog =
  new G4LogicalVolume( pBoxSolid, pBoxMaterial,
                       "aBoxLog", 0, 0, 0);
G4VPhysicalVolume* aBoxPhys =
  new G4PVPlacement( pRotation,
                     G4ThreeVector(posX, posY, posZ),
                     pBoxLog, "aBoxPhys", pMotherLog,
                     0, copyNo);
```
**A** unique physical volume which represents the experimental area must exist and fully contains all other components

#### ¾ The world volume

#### PART II

# Detector Description: Logical and Physical Volumes

# G4LogicalVolume

G4LogicalVolume(G4VSolid\* pSolid, G4Material\* pMaterial, const G4String& name, G4FieldManager\* pFieldMgr=0, G4VSensitiveDetector\* pSDetector=0, G4UserLimits\* pULimits=0, G4bool optimise=true);

- **Contains all information of volume except position** 
	- Shape and dimension (G4VSolid)
	- Material, sensitivity, visualization attributes
	- Position of daughter volumes
	- Magnetic field, User limits
	- Shower parameterisation
- Physical volumes of same type can share a logical volume
- The pointers to solid and material must be NOT null
- Once created it is automatically entered in the LV store
- **If is not meant to act as a base class**

## G4VPhysicalVolume

- G4PVPlacement 1 Placement = One Volume
	- A volume instance positioned once in a mother volume
- G4PVParameterised 1 Parameterised = Many Volumes
	- Parameterised by the copy number
		- Shape, size, material, position and rotation can be parameterised, by implementing a concrete class of G4VPVParameterisation.
	- Reduction of memory consumption
		- Currently: parameterisation can be used only for volumes that either a) have no further daughters or b) are identical in size & shape.
- G4PVReplica 1 Replica = Many Volumes
	- Slicing a volume into smaller pieces (if it has a symmetry)

# **Physical Volumes**

**Placement:** it is one positioned volume

Repeated: a volume placed many times

- **E** can represent any number of volumes
- **reduces use of memory.**
- F <u>Replica</u>
	- simple repetition, similar to G3 divisions
- **Parameterised**
- A **mother** volume can contain **either** 
	- **many placement** volumes **OR**
	- **n** one repeated volume

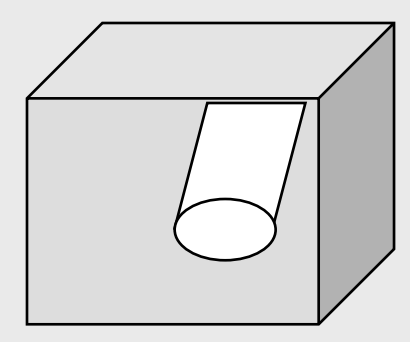

*placement*

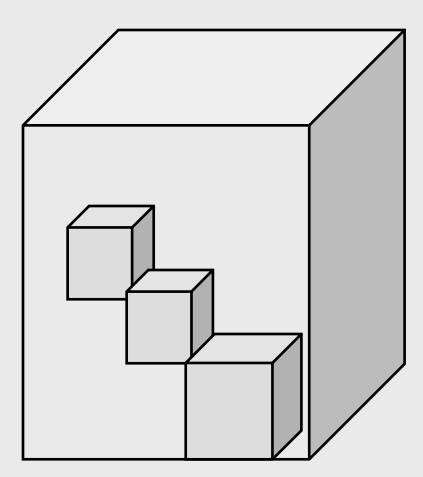

*repeated*

## G4PVPlacement

```
G4PVPlacement(G4RotationMatrix* pRot,
```
const G4ThreeVector& tlate, G4LogicalVolume\* pCurrentLogical, const G4String& pName, G4LogicalVolume\* pMotherLogical, G4bool pMany, G4int pCopyNo);

**Single volume positioned relatively to the mother volume** 

- **IF In a frame rotated and translated relative to the coordinate** system of the mother volume
- **Three additional constructors** 
	- **A** simple variation: specifying the mother volume as a pointer to its physical volume instead of its logical volume.
	- Using G4Transform3D to represent the direct rotation and translation of the solid instead of the frame
	- **The combination of the two variants above**

#### Parameterised Physical Volumes

- F User written functions define:
	- the size of the solid (dimensions)
		- Function ComputeDimensions(…)
	- where it is positioned (transformation)
		- Function ComputeTransformations(…)
- Optional:
	- $\blacksquare$  the type of the solic
		- Function ComputeSolid(…)
	- **the material** 
		- Function ComputeMaterial(…)
- **Limitations** 
	- Applies to simple CSG solids only
	- **Daughter volumes allowed only for special cases**
- **Nowerful** 
	- Consider parameterised volumes as "leaf" volumes

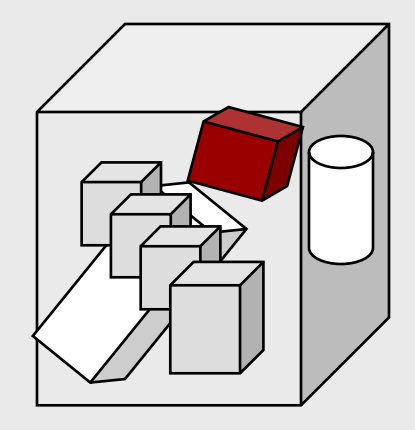

#### Uses of Parameterised Volumes

#### ■ Complex detectors ■ with large repetition of volumes

- regular or irregular
- **Medical applications** 
	- $\blacksquare$  the material in animal tissue is measured
		- cubes with varying material

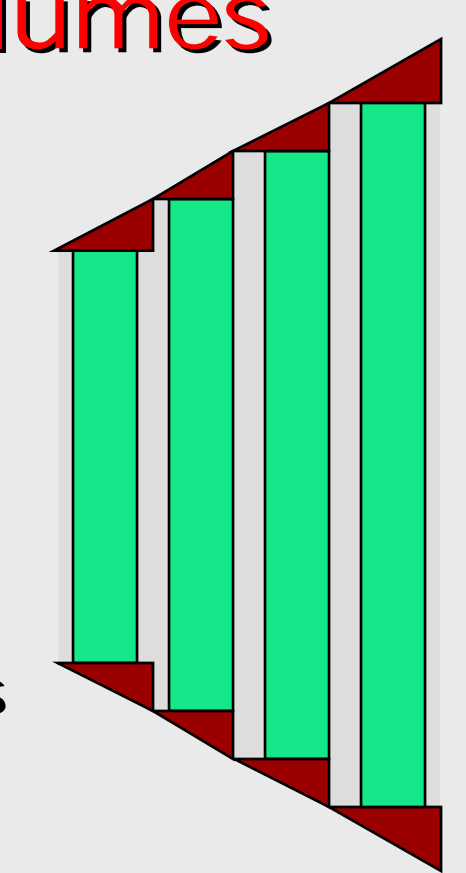

#### G4PVParameterised

G4PVParameterised(const G4String& pName,

G4LogicalVolume\* pCurrentLogical, G4LogicalVolume\* pMotherLogical, const EAxis pAxis, const G4int nReplicas, G4VPVParameterisation\* pParam);

- **Replicates the volume**  $n_{\text{Replicas}}$  **times using the** parameterisation pParam, within the mother volume
- **The positioning of the replicas is dominant along the** specified Cartesian axis
	- **If** kundefined is specified as axis, 3D voxelisation for optimisation of the geometry is adopted
- **Represents many touchable detector elements differing in** their positioning and dimensions. Both are calculated by means of a G4VPVParameterisation object
- **Alternative constructor using pointer to physical volume** for the mother

#### Parameterisation example - 1

G4VSolid\* solidChamber = new  $G4Box('rchamber'', 100*cm, 100*cm, 10*cm);$ G4LogicalVolume\* logicChamber <sup>=</sup>

new G4LogicalVolume(solidChamber, ChamberMater, "Chamber", 0, 0, 0);

G4double firstPosition = -trackerSize + 0.5\*ChamberWidth;

G4double firstLength = fTrackerLength/10;

G4double lastLength = fTrackerLength;

G4VPVParameterisation\* chamberParam <sup>=</sup>

new ChamberParameterisation( NbOfChambers, firstPosition,

ChamberSpacing, ChamberWidth,

firstLength, lastLength);

G4VPhysicalVolume\* physChamber <sup>=</sup>

new G4PVParameterised( "Chamber", logicChamber, logicTracker, kZAxis, NbOfChambers, chamberParam);

Use **kUndefined** for activating 3D voxelisation for optimisation

#### Parameterisation example -2

class **ChamberParameterisation** : public **G4VPVParameterisation**

```
public:
```
{

}

```
ChamberParameterisation( G4int NoChambers, G4double startZ, 
                          G4double spacing, G4double widthChamber, 
                          G4double lenInitial, G4double lenFinal );
~ChamberParameterisation();
void ComputeTransformation (const G4int copyNo,
                            G4VPhysicalVolume* physVol) const;
void ComputeDimensions (G4Box& trackerLayer, const G4int copyNo,
                        const G4VPhysicalVolume* physVol) const;
```
#### Parameterisation example - 3

```
void ChamberParameterisation::ComputeTransformation
(const G4int copyNo, G4VPhysicalVolume* physVol) const
{
  G4double Zposition= fStartZ + (copyNo+1) * fSpacing;
  G4ThreeVector origin(0, 0, Zposition);
 physVol->SetTranslation(origin);
  physVol->SetRotation(0);
}
void ChamberParameterisation::ComputeDimensions
(G4Box& trackerChamber, const G4int copyNo,
 const G4VPhysicalVolume* physVol) const
{
  G4double halfLength= fHalfLengthFirst + copyNo * fHalfLengthIncr;
  trackerChamber.SetXHalfLength(halfLength);
  trackerChamber.SetYHalfLength(halfLength);
  trackerChamber.SetZHalfLength(fHalfWidth);
}
```
#### **Replicated Physical Volumes**

- **The mother volume is sliced into replicas, all** of the same size and dimensions.
- **Represents many touchable detector elements** differing only in their positioning.
- **Replication may occur along Replication may occur along** 
	- Cartesian axes  $(X, Y, Z)$  slices are considered perpendicular to the axis of replication
		- Coordinate system at the center of each replica
	- Radial axis (Rho) cons/tubs sections centered on the origin and un-rotated
		- Coordinate system same as the mother
	- **Phi axis (Phi) phi sections or wedges, of** cons/tubs form
		- Coordinate system rotated such as that the X axis bisects the angle made by each wedge

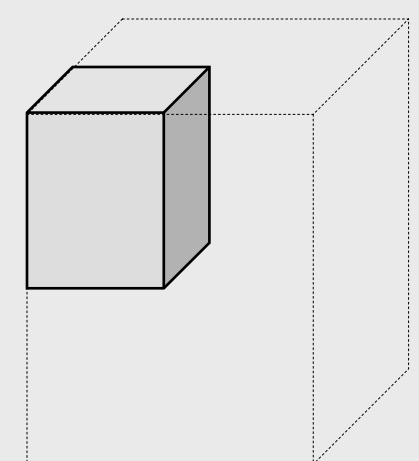

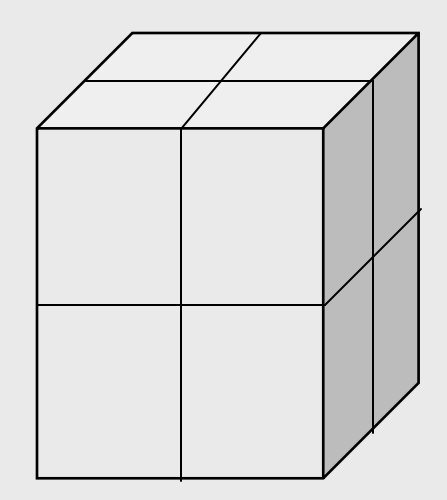

*repeated*

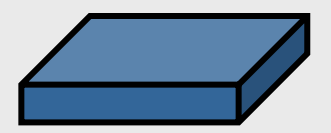

a daughter volume to be replicated

## G4PVReplica

**G4PVReplica**(const G4String& pName,

G4LogicalVolume\* pCurrentLogical,

G4LogicalVolume\* pMotherLogical,

const EAxis pAxis,

const G4int nReplicas,

const G4double width,

```
const G4double offset=0);
```
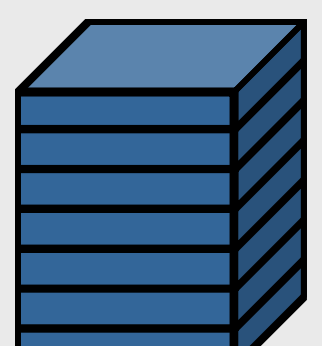

mother volume

- **Alternative constructor: using pointer to physical volume for the** mother
- **An** offset can only be associated to a mother offset along the axis of replication
- **Features and restrictions** 
	- **Replicas can be placed inside other replicas**
	- ш Normal placement volumes can be placed inside replicas, assuming no intersection/overlaps with the mother volume or with other replicas
	- No volume can be placed inside a *radial* replication
	- **Parameterised volumes cannot be placed inside a replica**

#### Replica – axis, width, offset

- Cartesian axes **kXaxis, kYaxis, kZaxis**
	- **offset shall not be used**
	- Center of n-th daughter is given as **-width\*(nReplicas-1)\*0.5+n\*width**
- F Radial axis - **kRaxis**
	- Center of n-th daughter is given as **width\*(n+0.5)+offset**
- Phi axis **kPhi**
	- Center of n-th daughter is given as **width\*(n+0.5)+offset**

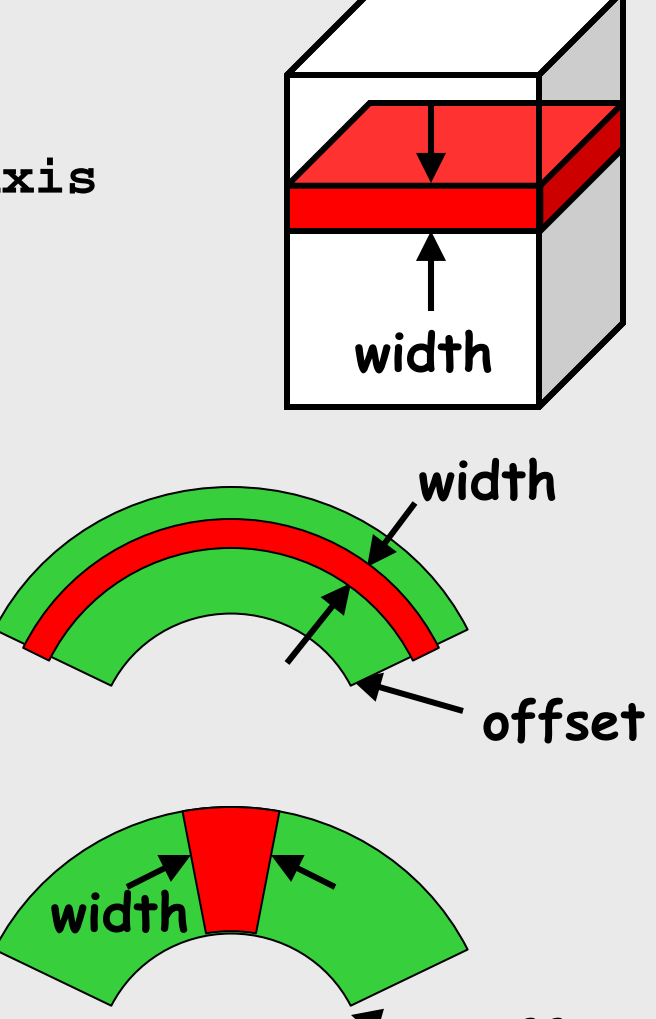

**offset**

#### **Replication** example

```
G4double tube dPhi = 2.* M_PI;
G4VSolid* tube =new G4Tubs("tube", 20*cm, 50*cm, 30*cm, 0., tube_dPhi*rad);
G4LogicalVolume * tube_log =
  new G4LogicalVolume(tube, Ar, "tubeL", 0, 0, 0);
G4VPhysicalVolume* tube_phys =
  new G4PVPlacement(0,G4ThreeVector(-200.*cm, 0., 0.*cm),
                     "tubeP", tube log, world phys, false, 0);
G4double divided tube dPhi = tube dPhi/6.;
G4VSolid* divided_tube =
  new G4Tubs("divided_tube", 20*cm, 50*cm, 30*cm,
              -divided tube dPhi/2.*rad, divided tube dPhi*rad);
G4LogicalVolume* divided_tube_log =
  new G4LogicalVolume(divided_tube, Ar, "div_tubeL", 0, 0, 0);
G4VPhysicalVolume* divided_tube_phys =
  new G4PVReplica("divided_tube_phys", divided_tube_log, tube_log,
                   kPhi, 6, divided_tube_dPhi);
```
## Divided Physical Volumes

#### **I** Implemented as "special" kind of parameterised volumes

- **Applies to CSG-like solids only (box, tubs, cons,** para, trd, polycone, polyhedra)
- **Divides a volume in identical copies along one** of its axis (copies are not strictly identical)
	- e.g. a tube divided along its radial axis
	- Offsets can be specified
- **The possible axes of division vary according** to the supported solid type
- **Represents many touchable detector elements** differing only in their positioning
- **G4PVDivision** is the class defining the division
	- **The parameterisation is calculated** automatically using the values provided in input

### PART III

# Detector Description: Solids & Touchables

# G4VSolid

- П Abstract class. All solids in Geant4 derive from it
	- Defines but does not implement all functions required to:
		- compute distances to/from the shape
		- check whether a point is inside the shape
		- compute the extent of the shape
		- compute the surface normal to the shape at a given point
- F Once constructed, each solid is automatically registered in a specific solid store

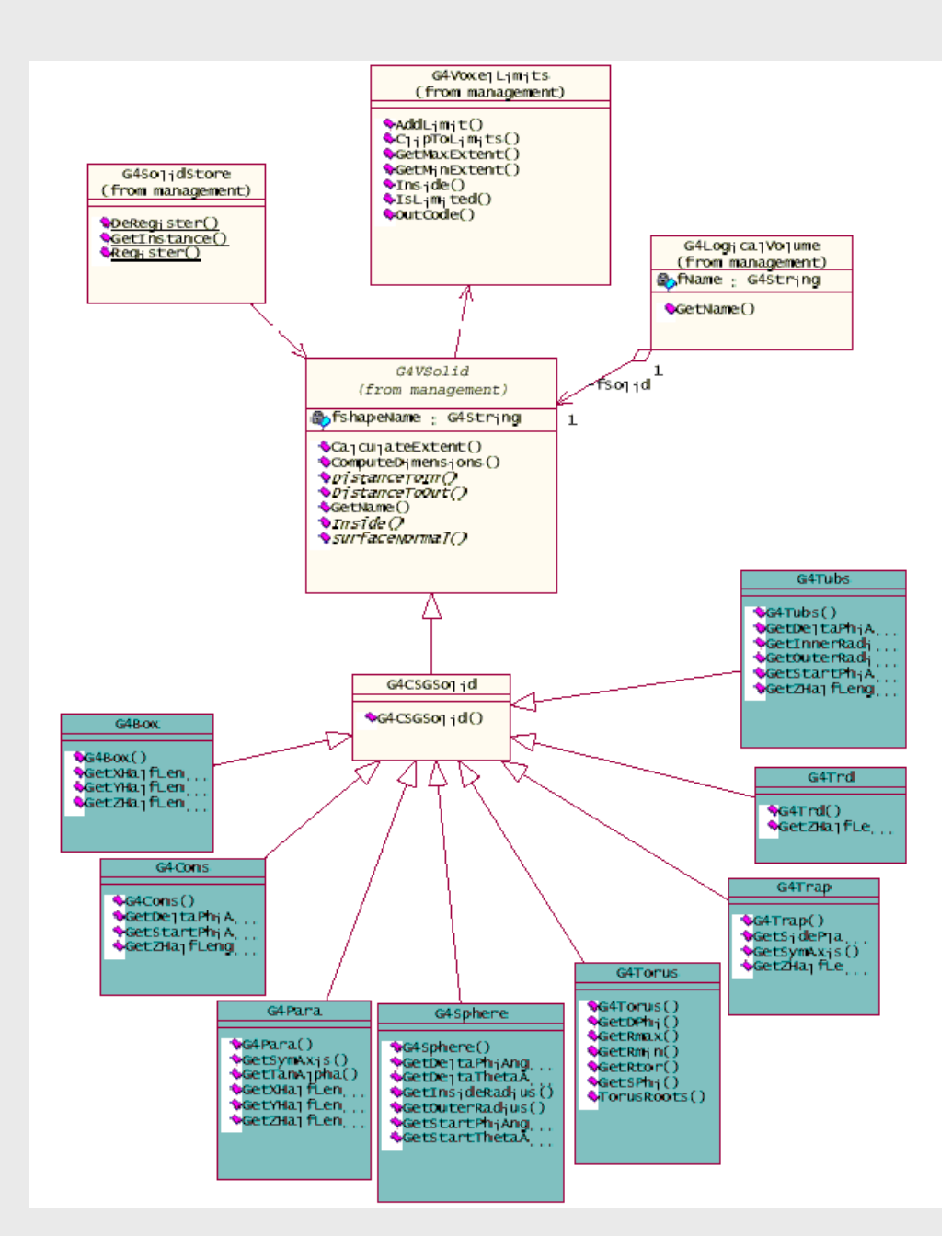

### **Solids**

- Solids defined in Geant4:
	- CSG (Constructed Solid Geometry) solids
		- G4Box, G4Tubs, G4Cons, G4Trd, …
		- Analogous to simple GEANT3 CSG solids
	- **Specific solids (CSG like)** 
		- G4Polycone, G4Polyhedra, G4Hype, …
		- G4TwistedTubs, G4TwistedTrap, …
	- **BREP (Boundary REPresented) solids** 
		- G4BREPSolidPolycone, G4BSplineSurface, …
		- Any order surface
	- Boolean solids
		- G4UnionSolid, G4SubtractionSolid, …

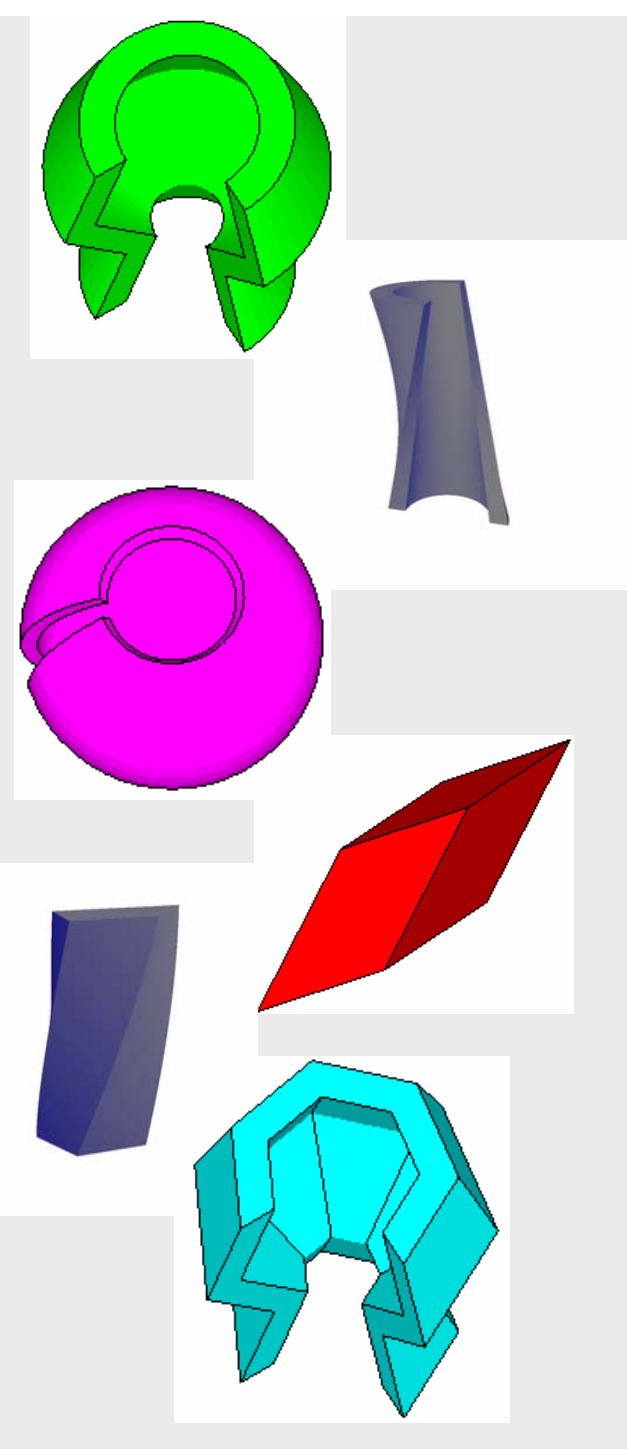

## CSG: G4Tubs, G4Cons

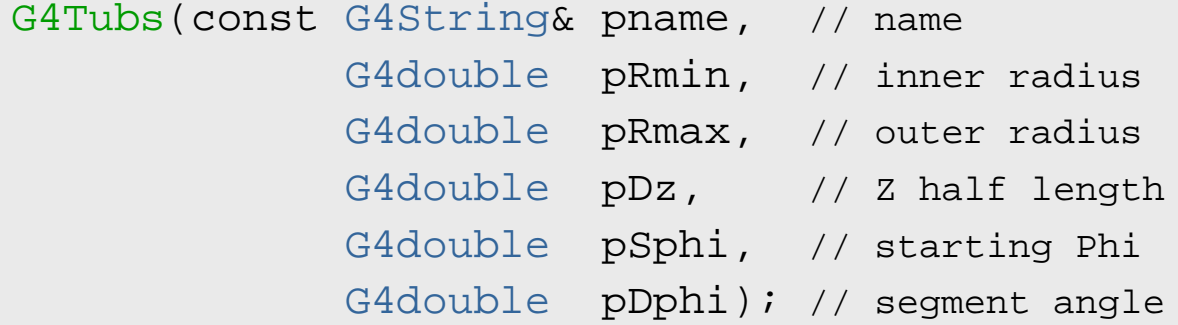

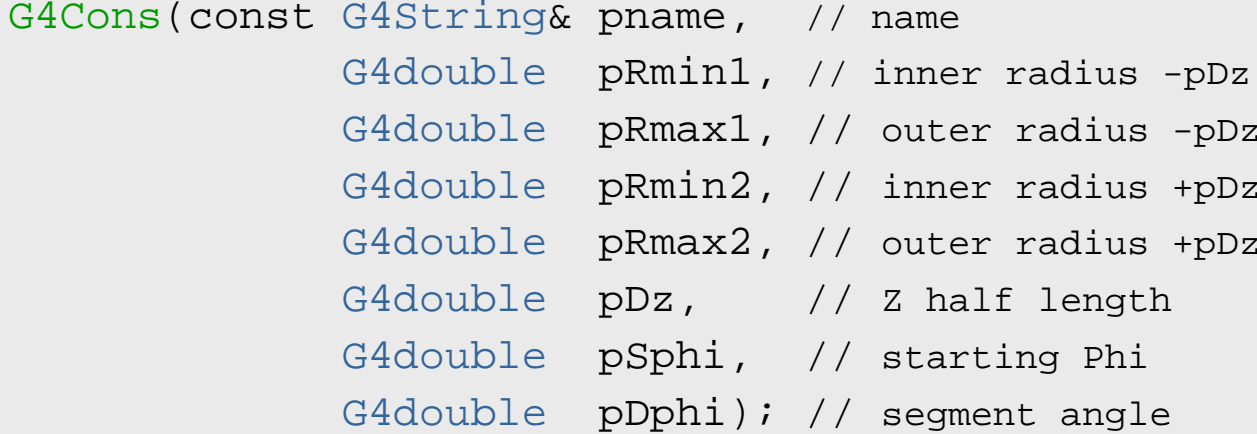

# **Specific CSG Solids:** G4Polycone

G4Polycone(const G4String& pName, G4double phiStart, G4double phiTotal, G4int numRZ, const G4double r[], const G4double z[]);

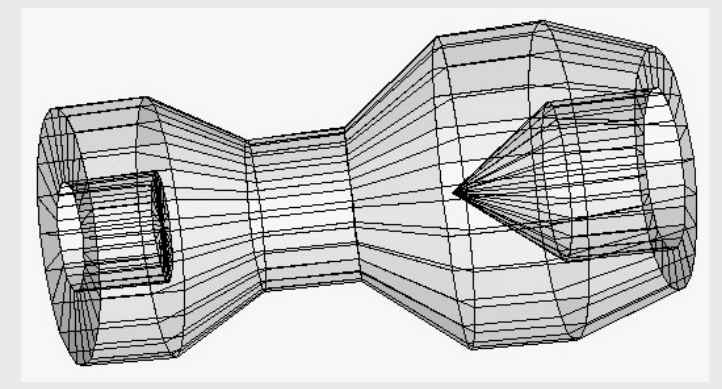

- П numRz - numbers of corners in the  $r, z$  space
- $\blacksquare$  r, z coordinates of corners
- **Additional constructor using planes**

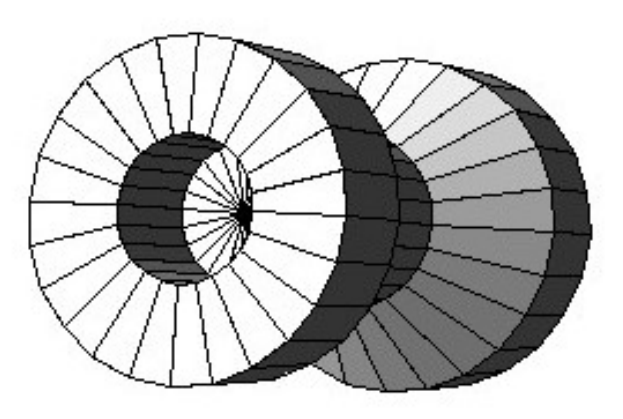

## **BREP Solids**

 *BREP = Boundary REPresented Solid* **Listing all its surfaces specifies a solic** ■ e.g. 6 squares for a cube Surfaces can be planar, 2<sup>nd</sup> or higher order • elementary BREPS ■ Splines, B-Splines, *NURBS (Non-Uniform B-Splines)* • advanced BREPS **Few elementary BREPS pre-defined** ■ box, cons, tubs, sphere, torus, polycone, polyhedra

■ Advanced BREPS built through CAD systems

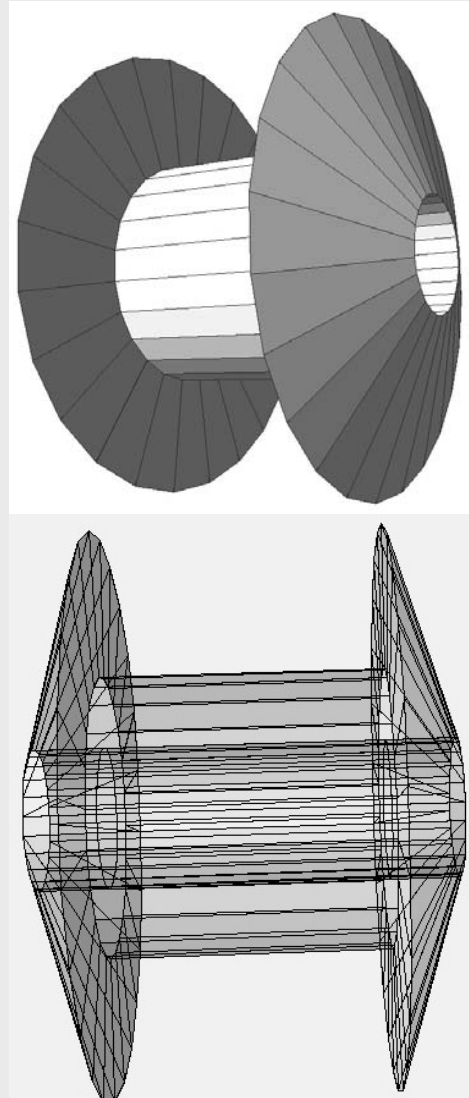

### BREPS: G4BREPSolidPolyhedra

G4BREPSolidPolyhedra(const G4String& pName, G4double phiStart, G4double phiTotal, G4int sides, G4int nZplanes, G4double zStart, const G4double zval[], const G4double rmin[], const G4double rmax[]);

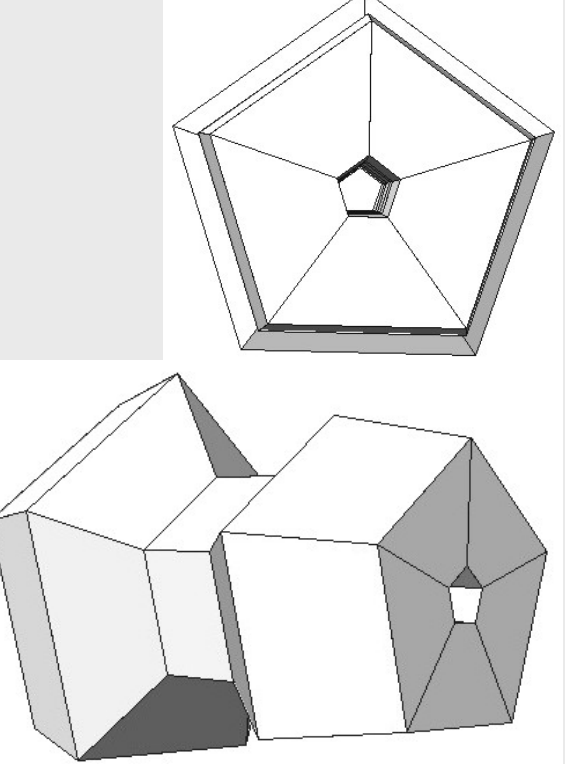

- П sides - numbers of sides of each polygon in the  $x-y$  plane
- П nzplanes - numbers of planes perpendicular to the z axis
- **E** zval[] z coordinates of each plane
- П rmin[], rmax[] - Radii of inner and outer polygon at each plane

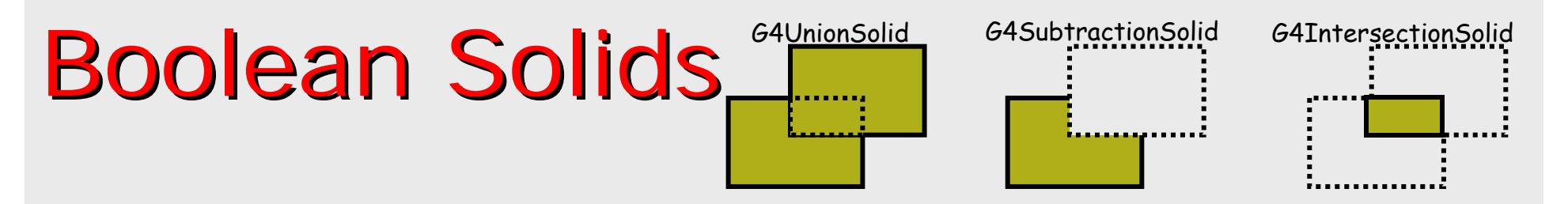

#### **Solids can be combined using boolean operations:**

- Г G4UnionSolid, G4SubtractionSolid, G4IntersectionSolid
- **Requires: 2 solids, 1 boolean operation, and an (optional)** transformation for the 2nd solid
	- 2<sup>nd</sup> solid is positioned relative to the coordinate system of the 1st solid

#### **Example:**

```
G4Box box("Box", 20, 30, 40);
G4Tubs cylinder("Cylinder", 0, 50, 50, 0, 2*M_PI); // r: 0 -> 50
                                                   1/7 z: -50 -> 50
                                                   // phi: 0 -> 2 pi
G4UnionSolid union("Box+Cylinder", &box, &cylinder); 
G4IntersectionSolid intersect("Box Intersect Cylinder", &box, &cylinder); 
G4SubtractionSolid subtract("Box-Cylinder", &box, &cylinder);
```
- **Solids can be either CSG or other Boolean solids**
- F Note: tracking cost for the navigation in a complex Boolean solid is proportional to the number of constituent solids

### How to identify a volume uniquely?

- Need to identify a volume uniquely
- Is a physical volume pointer enough? NO!

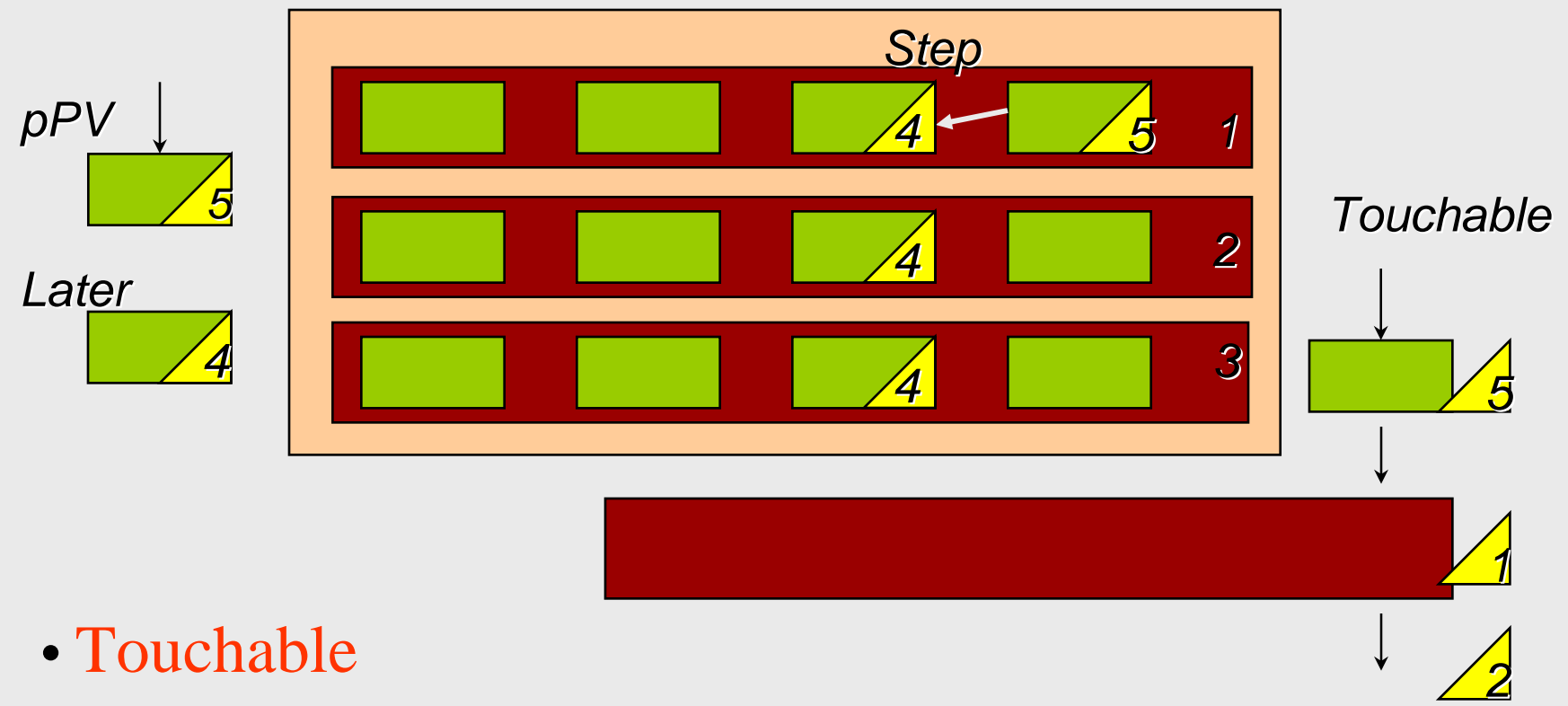

## What can a touchable do?

- All generic touchables can reply to these queries:
	- **•** positioning information (rotation, position)
		- GetTranslation(), GetRotation()
- Specific types of touchable also know:
	- **s** (solids) their associated shape: Getsolid()
	- **. (volumes) their physical volume:** GetVolume()
	- **•** (volumes) their replication number:  $\texttt{GetReplicaNumber}$ ()
	- (volumes hierarchy or touchable history):
		- info about its hierarchy of placements: GetHistoryDepth()
			- At the top of the history tree is the world volume
		- modify/update touchable: MoveUpHistory(), UpdateYourself()
			- take additional arguments

### Benefits of Touchables in track

- **Permanent information stored** ■ to avoid implications with a "live" volume tree **Full geometrical information available Leto** processes **lo** sensitive detectors
	- $\blacksquare$  to hits

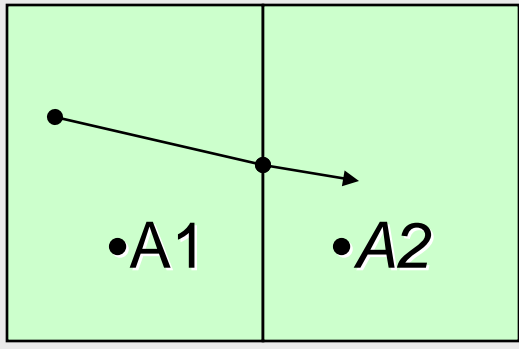

## Touchable - 1

- G4Step has two G4StepPoint objects as its starting and ending points. All the geometrical information of the particular step should be got from "PreStepPoint"
	- Geometrical information associated with G4Track is basically same as "PostStepPoint"
- Each G4StepPoint object has:
	- **.** position in world coordinate system
	- **global and local time**
	- material
	- G4TouchableHistory for geometrical informatior
		- Copy-number, transformations

 *Handles* (or *smart-pointers*) to touchables are intrinsically used. Touchables are reference counted

## Touchable - 2

#### ■ G4TouchableHistory has information of geometrical hierarchy of the point

```
G4Step* aStep = \ldots;
G4StepPoint* preStepPoint = aStep->GetPreStepPoint();
G4TouchableHandle theTouchable =
               preStepPoint->GetTouchableHandle();
G4int copyNo = theTouchable->GetReplicaNumber();
G4int motherCopyNo = theTouchable->GetReplicaNumber(1);
G4ThreeVector worldPos = preStepPoint->GetPosition();
G4ThreeVector localPos = theTouchable->GetHistory()->
    GetTopTransform().TransformPoint(worldPos);
```
## Copy numbers

- П Suppose a calorimeter is made of 4x5 cells
	- **and it is implemented by** two levels of replica.
- п In reality, there is only one physical volume object for each level. Its position is parameterized by its copy number
- $\mathcal{L}_{\mathcal{A}}$  To get the copy number of each level, suppose what happens if a step belongs to two cells

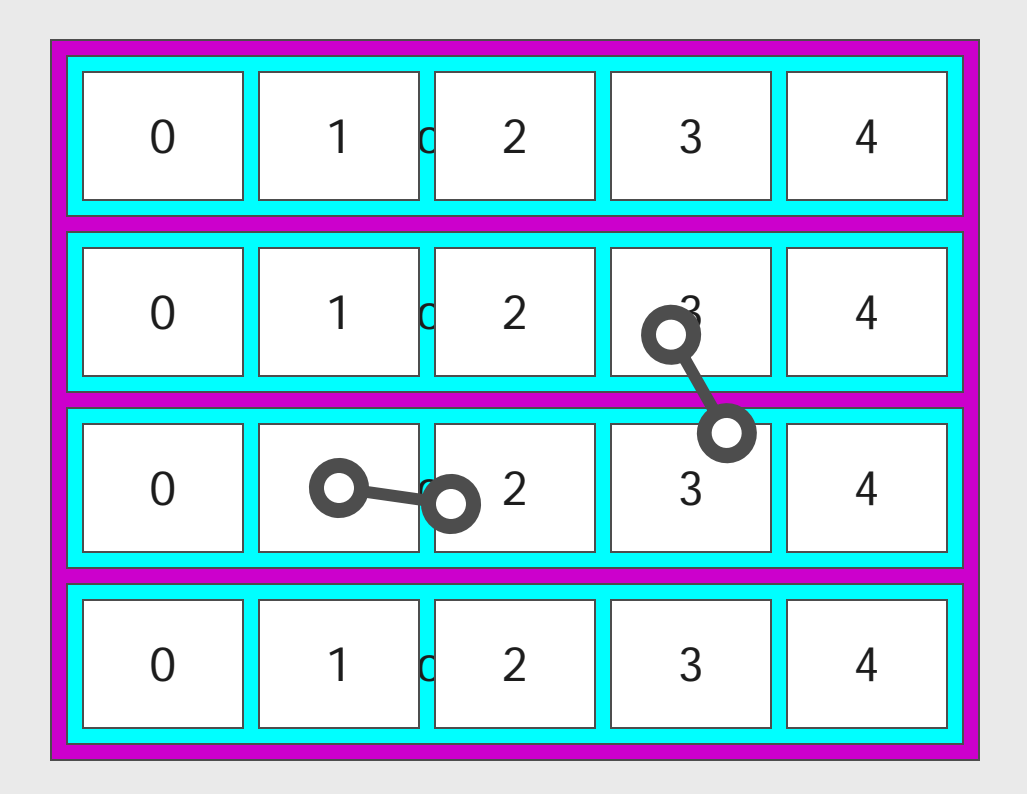

- Remember geometrical information in G4Track is identical to "PostStepPoint". You cannot get the collect copy number for "PreStepPoint" if you directly access to the physical volume
- П Use touchable to get the proper copy number, transform matrix,…

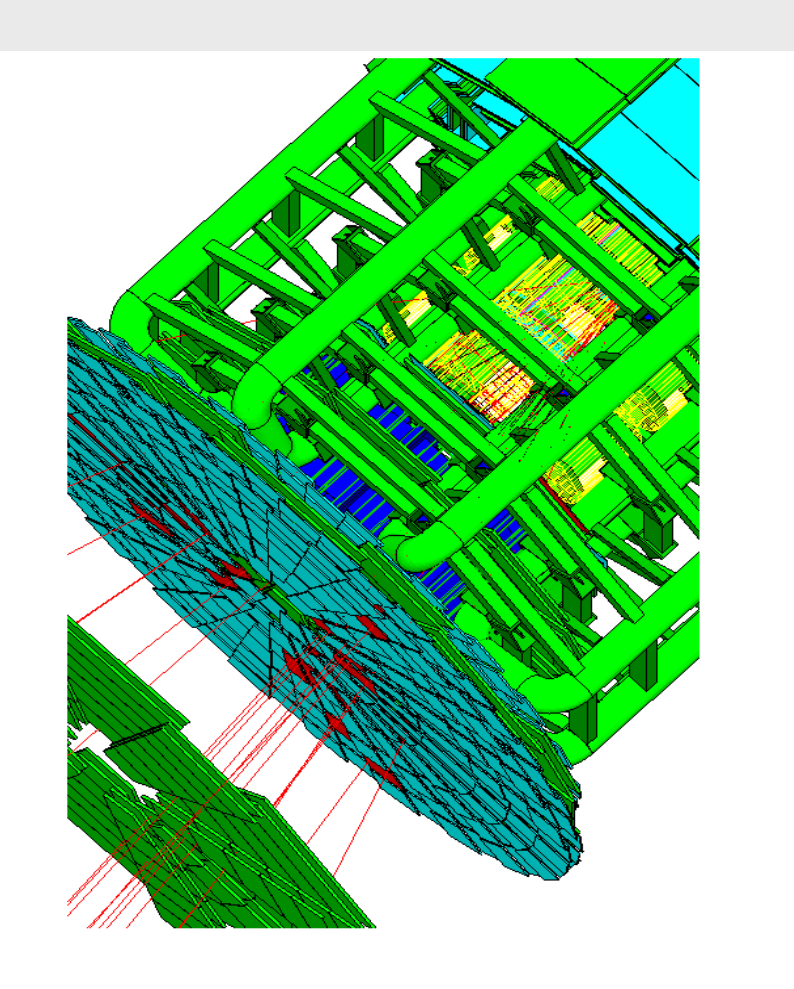

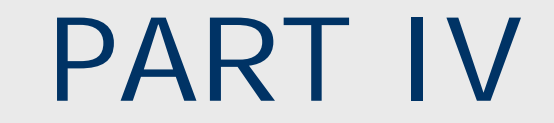

## **Detector Description:**

*Visualization attributes & Optimization technique Visualization attributes & Optimization technique*

#### Detector Description Visualization attributes & Optimization technique

¾ *Visualization attributes* ¾ *Optimization technique & tuning*

## Visualization of Detector

- Each logical volume can have associated a G4VisAttributes O $\operatorname{\mathsf{Object}}$ 
	- Visibility, visibility of daughter volumes
	- Color, line style, line width
	- Force flag to wire-frame or solid-style mode
- For parameterised volumes, attributes can be dynamically assigned to the logical volume
- **Lifetime of visualization attributes must be at** least as long as the objects they're assigned to

#### Visualization of Hits and **Trajectories**

- Each G4VHit concrete class must have an implementation of *Draw()* method.
	- Colored marker
	- Colored solic
	- Change the color of detector element
- G4Trajectory class has a *Draw()* method.
	- **Blue** : positive
	- Green : neutral
	- $\blacksquare$  Red : negative
	- **You can implement alternatives by yourself**

### Smart voxels

#### **For each mother volume**

- **a** one-dimensional virtual division is performed
	- the virtual division is along a chosen axis
	- the axis is chosen by using an heuristic
- **Subdivisions (slices) containing same volumes are gathered** into one
- **Subdivisions containing many volumes are refined** 
	- applying a virtual division again using a second Cartesian axis
	- the third axis can be used for a further refinement, in case
- *Smart voxels* are computed at initialisation time
	- When the detector geometry is *closed*
	- Do not require large memory or computing resources
	- At tracking time, searching is done in a hierarchy of virtual divisions

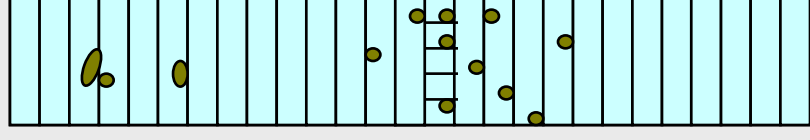

## Detector description tuning

- Some geometry topologies may require 'special' tuning for ideal and efficient optimisation
	- **F** for example: a dense nucleus of volumes included in very large mother volume
- Granularity of voxelisation can be explicitly set
	- Methods set/GetSmartless() from G4LogicalVolume
- Critical regions for optimisation can be detected
	- $\blacksquare$  Helper class  $\texttt{G4SmatVoxelStat}$  for monitoring time spent in detector geometry optimisation
		- Automatically activated if /run/verbose greater than 1

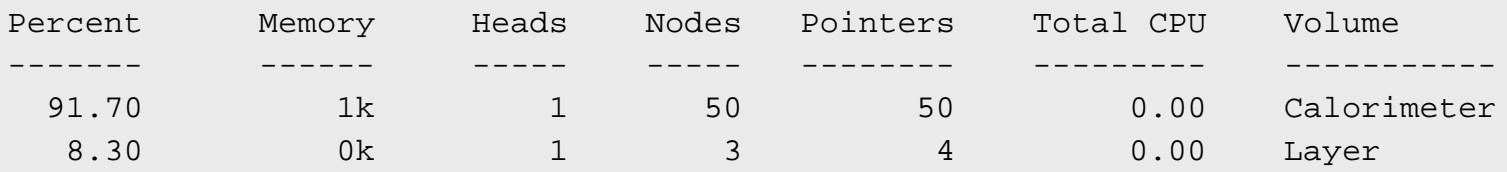

## Visualising voxel structure

- The computed voxel structure can be visualized with the final detector geometry
	- Helper class **G4DrawVoxels**
	- Visualize voxels given a logical volume
		- G4DrawVoxels::DrawVoxels(const G4LogicalVolume\*)
	- Allows setting of visualization attributes for voxels
		- G4DrawVoxels::SetVoxelsVisAttributes(…)
	- **Latter useful for debugging purposes**
	- Can also be done through a visualization command at run-time:

• /vis/scene/add/logicalVolume <logical-volume-name> [<depth>]

## Customising optimisation

- Detector regions may be excluded from optimisation (ex. for debug purposes)
	- Optional argument in constructor of G4LogicalVolume or through provided set methods
		- SetOptimisation /IsToOptimise()
	- Optimisation is turned on by default
- Optimisation for parameterised volumes can be chosen
	- **Along one single Cartesian axis** 
		- Specifying the axis in the constructor for G4PVParameterised
	- **Using 3D voxelisation along the 3 Cartesian axes** 
		- Specifying in kundefined in the constructor for G4PVParameterised

#### PART V

### Detector Description: **Advanced features**

### Detector Description **Advanced features**

- ¾ *Grouping volumes*
- ¾ *Reflections of volumes and hierarchies*
- ¾ *Detector regions*
- ¾ *User defined solids*
- ¾ *Debugging tools*

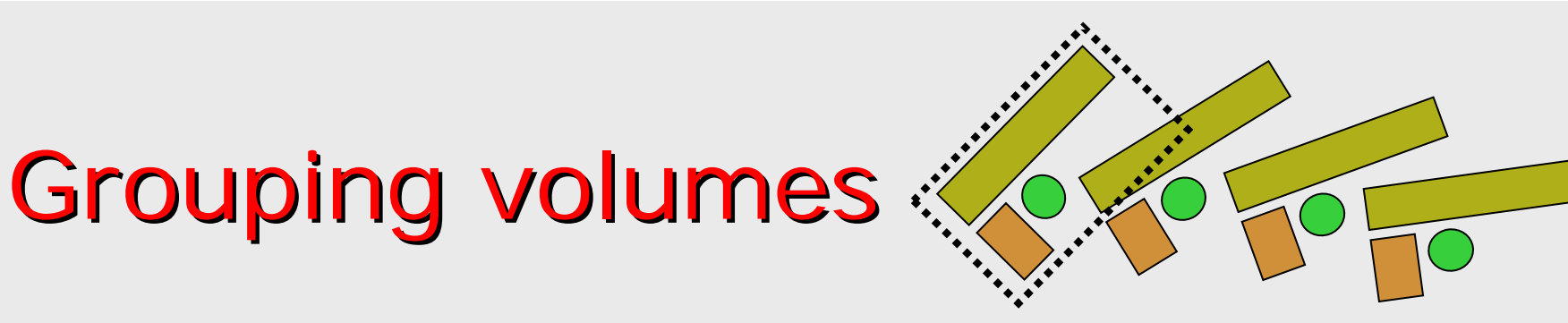

- To represent a regular pattern of positioned volumes, composing a more or less complex structure
	- **structures which are hard to describe with simple** replicas or parameterised volumes
	- structures which may consist of different shapes

#### *Assembly* volume

- acts as an *envelope* for its daughter volumes
- **I** its role is over once its logical volume has been placec
- **daughter physical volumes become independent copies** in the final structure

## G4AssemblyVolume

G4AssemblyVolume( G4LogicalVolume\* volume, G4ThreeVector& translation, G4RotationMatrix\* rotation);

- $\mathbf{r}$  Helper class to combine logical volumes in arbitrary way
	- **•** Participating logical volumes are treated as triplets
		- logical volume, translation, rotation
	- **IMPRE 10 IMPROT IN THE ASSEMBLE VIOLUME ATE MADE ATTACK INCOCONTLY** logical volume through G4AssemblyVolume::MakeImprint(...)
	- Each physical volume name is generated automatically
		- Format: av\_**WWW**\_impr\_**XXX** \_ **YYY** \_ **ZZZ**
			- **WWW** assembly volume instance number
			- **XXX** assembly volume imprint number
			- **YYY** name of the placed logical volume in the assembly
			- **ZZZ** index of the associated logical volume
	- **Generated physical volumes (and related transformations)** are automatically managed (creation and destruction)

#### Assembly of volumes: Assembly of volumes: example - 1

```
// Define a plate
  G4VSolid* PlateBox = new G4Box( "PlateBox", plateX/2., plateY/2., plateZ/2. );
  G4LogicalVolume* plateLV = new G4LogicalVolume( PlateBox, Pb, "PlateLV", 0, 0, 0 );
// Define one layer as one assembly volume
  G4AssemblyVolume* assemblyDetector = new G4AssemblyVolume();
// Rotation and translation of a plate inside the assembly
  G4RotationMatrix Ra; G4ThreeVector Ta;// Rotation of the assembly inside the world
  G4RotationMatrix Rm;// Fill the assembly by the plates
  Ta.setX( calX/4. ); Ta.setY( calOY/4. ); Ta.setZ( 0. );
  assemblyDetector->AddPlacedVolume( plateLV, G4Transform3D(Ra,Ta) );
  Ta.setX(-1*caloX/4. ); Ta.setY(caloY/4. ); Ta.setZ(0. );
  assemblyDetector->AddPlacedVolume( plateLV, G4Transform3D(Ra,Ta) );
  Ta.setX(-1*caloX/4. ); Ta.setY(-1*caloY/4. ); Ta.setZ(0.);
  assemblyDetector->AddPlacedVolume( plateLV, G4Transform3D(Ra,Ta) );
  Ta.setX( cal(X, 4. ); Ta.setY( -1*caloY/4. ); Ta.setZ( 0. );
   assemblyDetector->AddPlacedVolume( plateLV, G4Transform3D(Ra,Ta) );
// Now instantiate the layers
  for( unsigned int i = 0; i < layers; i++ ) {
    // Translation of the assembly inside the world
    G4ThreeVector Tm( 0,0,i*(caloZ + caloCaloOffset) - firstCaloPos );
    assemblyDetector->MakeImprint( worldLV, G4Transform3D(Rm,Tm) );
   }
```
#### Assembly of volumes: Assembly of volumes: example - 2

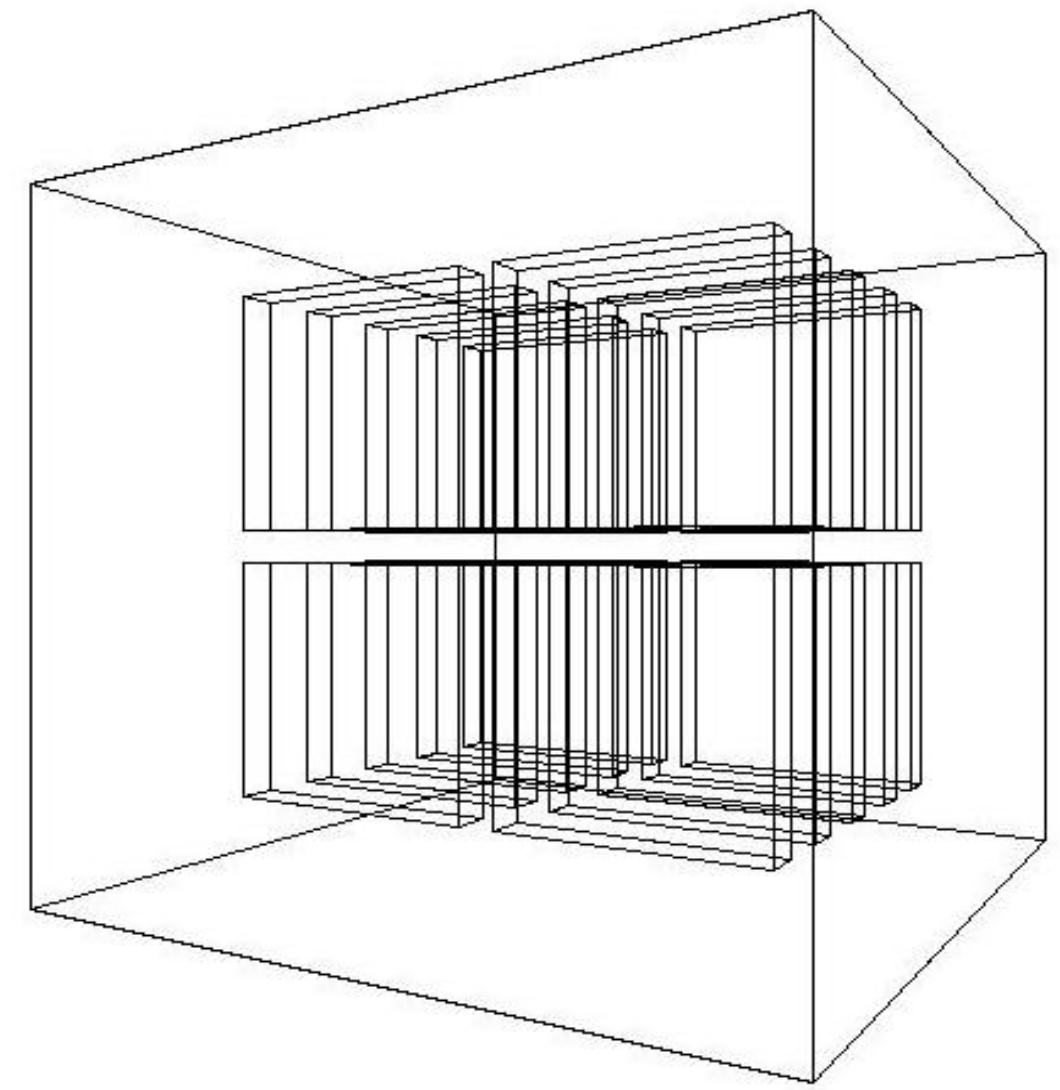

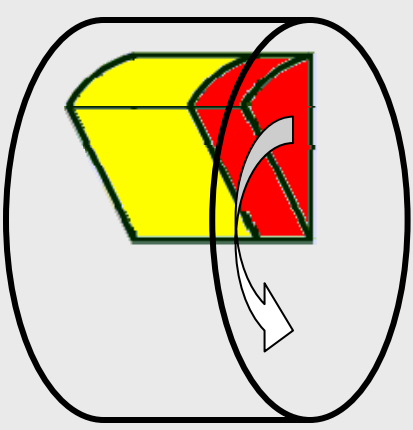

#### **Reflecting volumes**

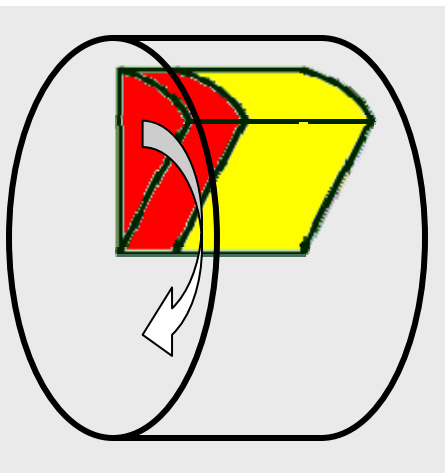

- G4ReflectedSolid
	- **utility class representing a solid shifted from its** original reference frame to a new *symmetric* one
	- the reflection (G4Reflect[X/Y/Z]3D) is applied as a decomposition into rotation and translation
- G4ReflectionFactory
	- **Singleton object using** G4ReflectedSolid for generating placements of reflected volumes
	- **Provides tools to detect/return a reflected volume**
- **Reflections can be applied to CSG and specific solids**

#### Reflecting hierarchies of volumes - $-1$

#### G4ReflectionFactory::Place(…)

- П Used for normal placements:
	- i.Performs the transformation decomposition
	- ii. Generates a new reflected solid and logical volume
		- ¾Retrieves it from a map if the reflected object is already created
	- iii. Transforms any daughter and places them in the given mother
	- iv. Returns a pair of physical volumes, the second being a placement in the reflected mother

G4PhysicalVolumesPair

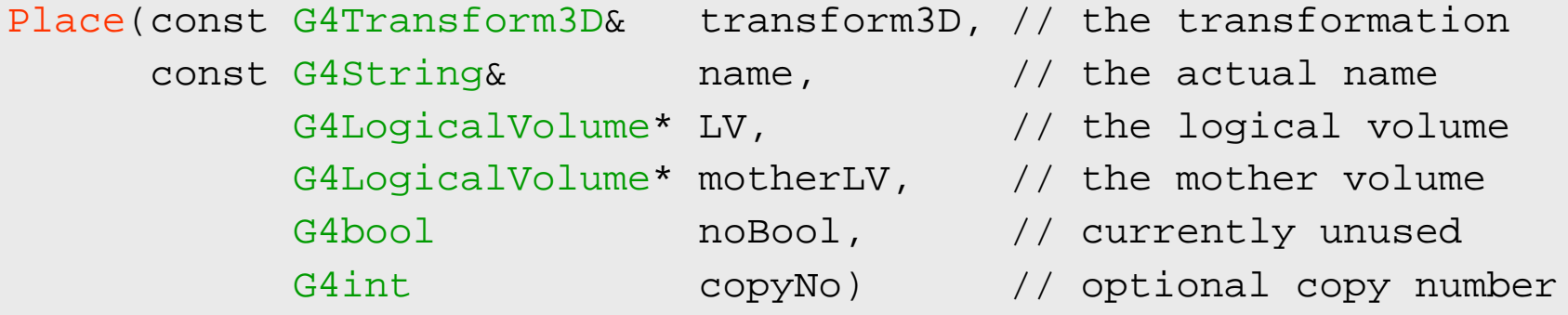

#### Reflecting hierarchies of volumes -2

#### G4ReflectionFactory::Replicate(…)

- **EXTE:** Creates replicas in the given mother volume
- **Returns a pair of physical volumes, the second being a** replica in the reflected mother

#### G4PhysicalVolumesPair

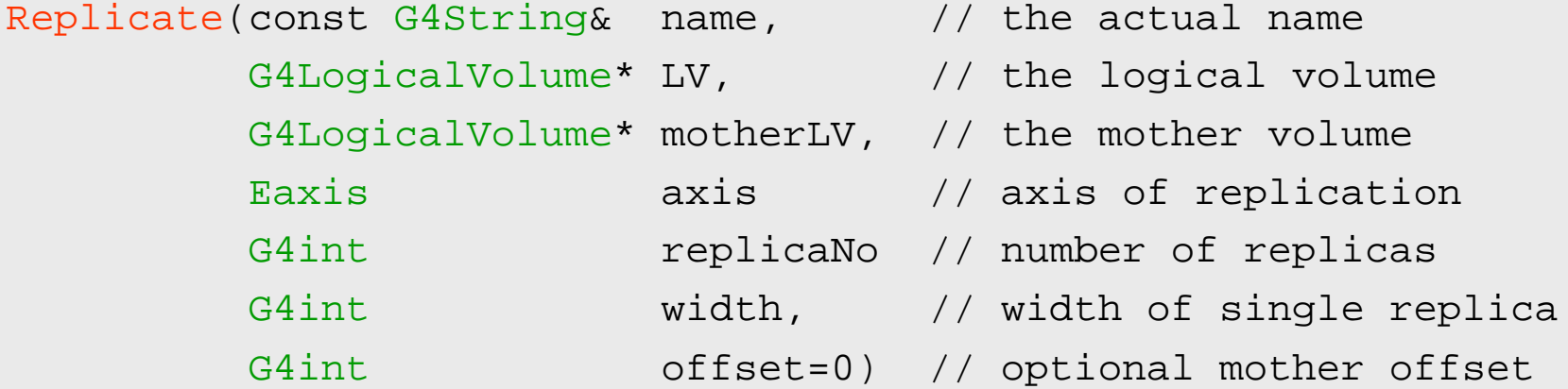

## **Cuts by Region**

- Geant4 has had a unique production threshold ('cut') expressed in length (i.e. minimum range of secondary)
	- **For all volumes**
	- **Possibly different for each particle.**
- Yet appropriate length scales can vary greatly between different areas of a large detector
	- E.g. a vertex detector (5 μm) and a muon detector (2.5 cm)
	- **Having a unique (low) cut can create a performance penalty**
- Geant4 allows for several cuts
	- **Globally or per particle**
	- **Enabling the tuning of production thresholds at the level of a** sub-detector, i.e. region
	- **Detable Cuts are applied only for gamma, electron and positron and only** for processes which have infrared divergence

### Detector Region

#### **Concept of region:**

- Set of geometry volumes, typically of a sub-system
	- barrel + end-caps of the calorimeter;
	- "Deep" areas of support structures can be a region.
- **Or any group of volumes**
- П A set of cuts in range is associated to a region
	- **a** a different range cut for each particle among gamma, e-, e+ is allowed in a region

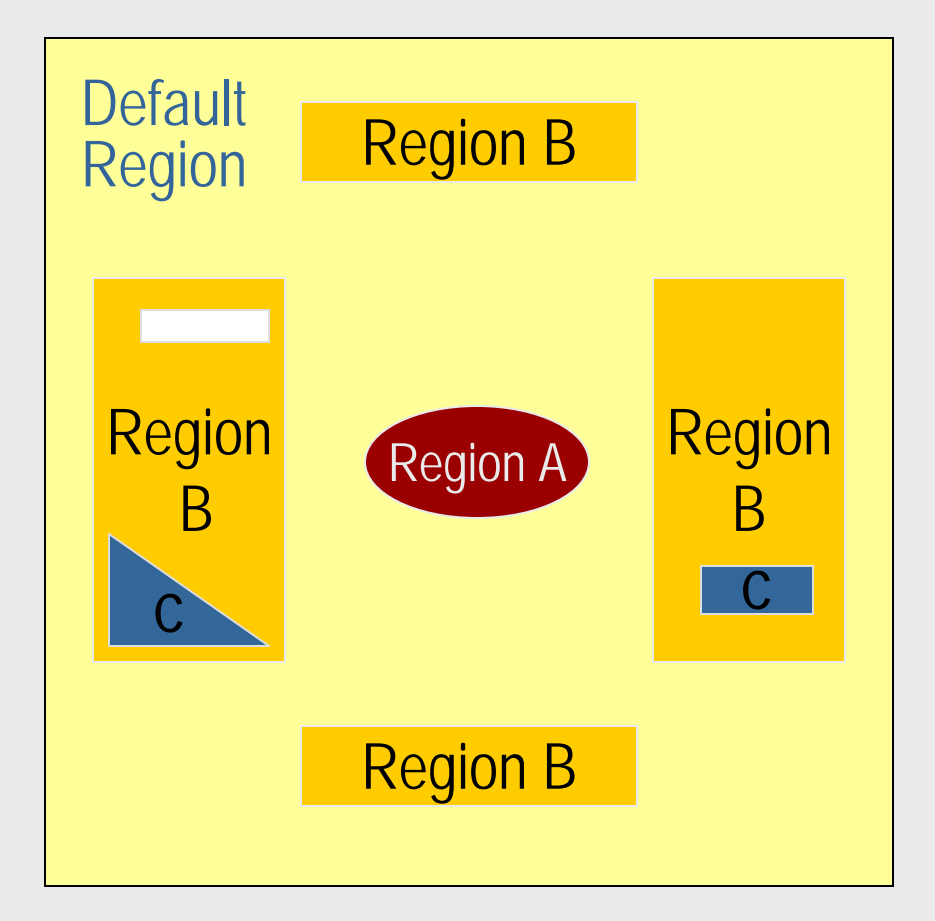

## **Region and cut World Volume - Default Region**

- ▛ Each region has its unique set of cuts.
- П World volume is recognized as the default region. The default cuts defined in Physics list are used for it.
	- User is not allowed to define a region to the world volume or a cut to the default region
- $\mathbf{r}$  A logical volume becomes a root logical volume once it is assigned to a region.
	- **All daughter volumes belonging to the** root logical volume share the same region (and cut), unless a daughter volume itself becomes to another root
- ▛ Important restriction :
	- No logical volume can be shared by more than one regions, regardless of root volume or not

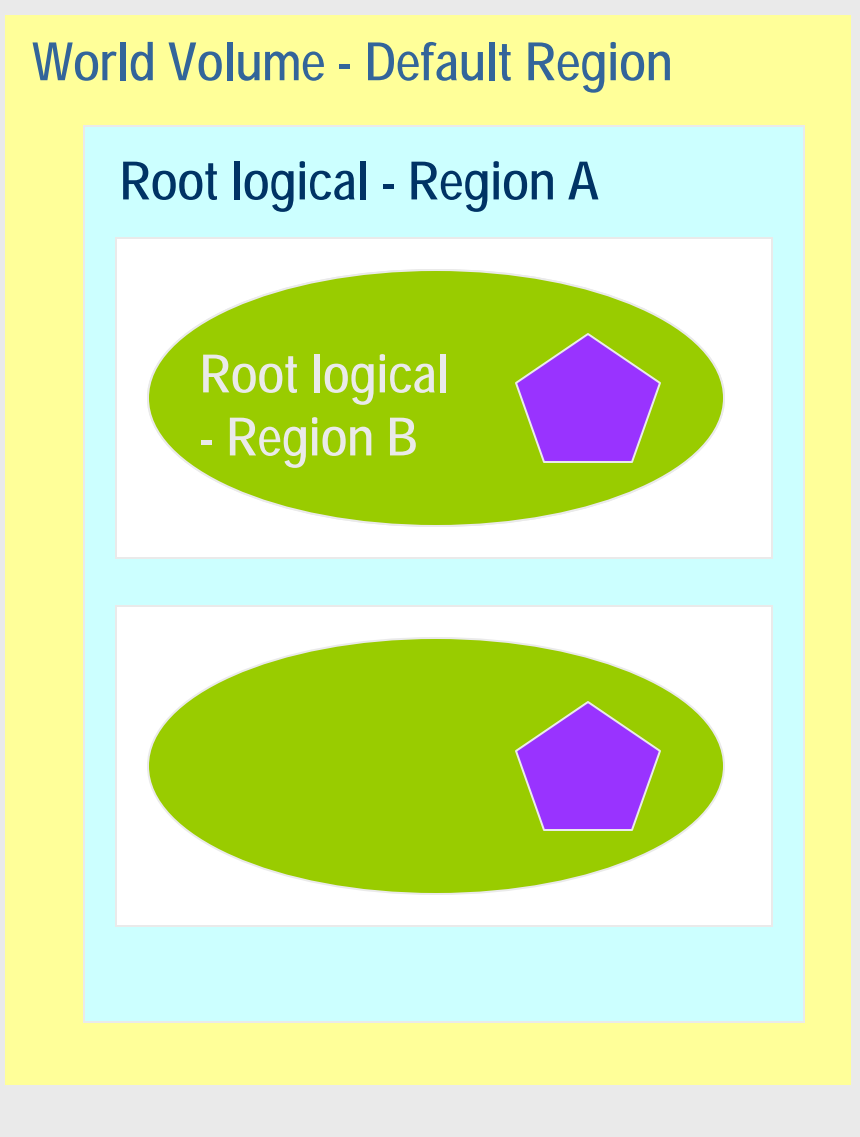

#### GGE (Graphical Geometry Editor)

- **Implemented in JAVA, GGE is a graphical** geometry editor compliant to Geant4. It allows to:
	- **Describe a detector geometry including:** 
		- materials, solids, logical volumes, placements
	- **E** Graphically visualize the detector geometry using a Geant4 supported visualization system, e.g. DAWN
	- **Store persistently the detector description**
	- Generate the C++ code according to the Geant4 specifications
- GGE can be downloaded from Web as a separate tool:

¾ http://erpc1.naruto-u.ac.jp/~geant4/
### Visualizing detector geometry tree

- Built-in commands defined to display the hierarchical geometry tree
	- **As simple ASCII text structure**
	- **Graphical through GUI (combined with GAG)**
	- **As XML exportable format**
- **Implemented in the visualization module** 
	- **As an additional graphics driver**
- G3 DTREE capabilities provided and more

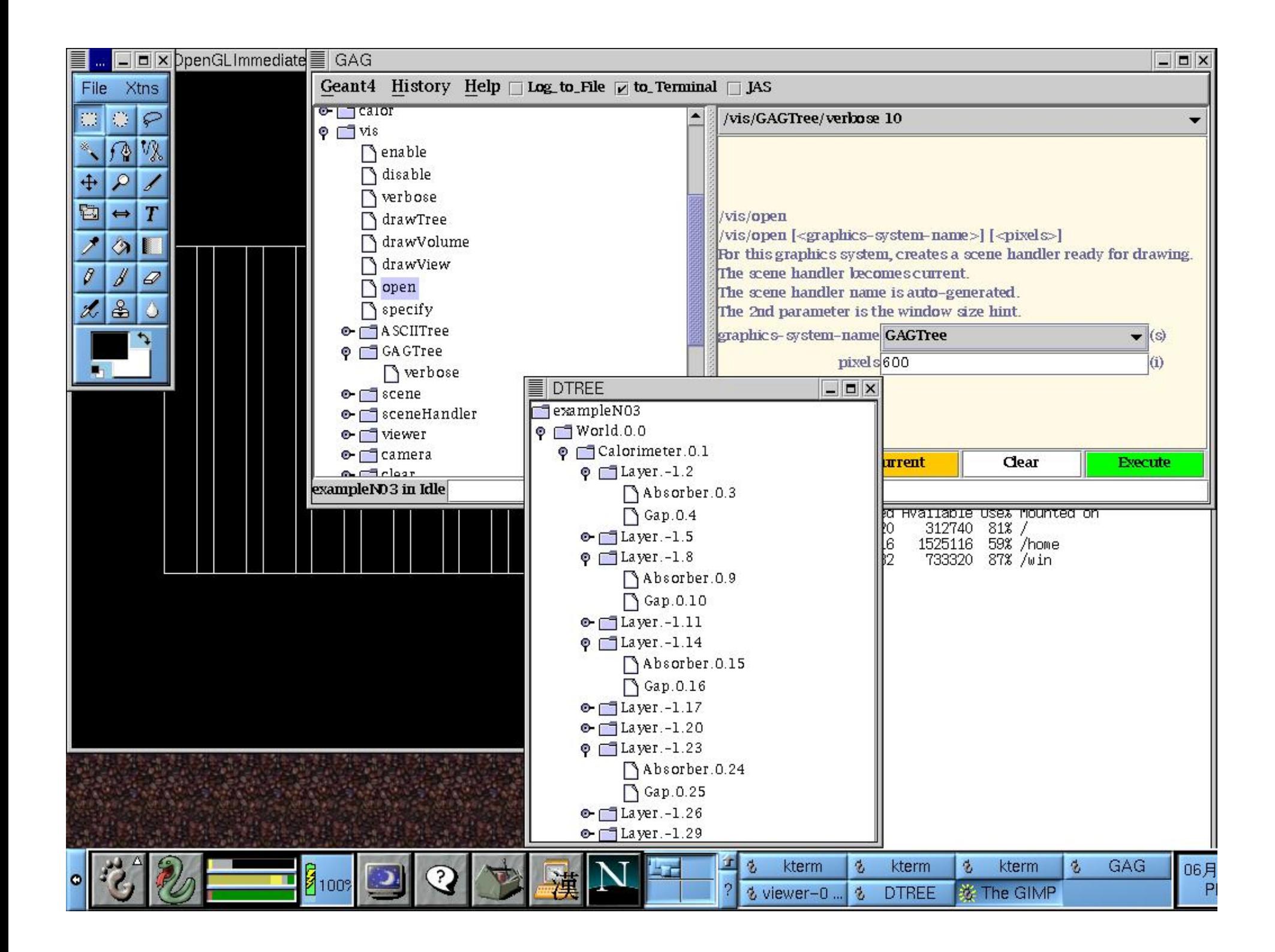

### Computing volumes and masses

■ Geometrical volume of a generic solid or boolean composition can be computed from the **solid**:

G4double **GetCubicVolume**();

■ Overall mass of a geometry setup (subdetector) can be computed from the **logical volume**:

```
G4double GetMass(G4Bool forced=false,
```
G4Material\* parameterisedMaterial=0);

## Debugging geometries

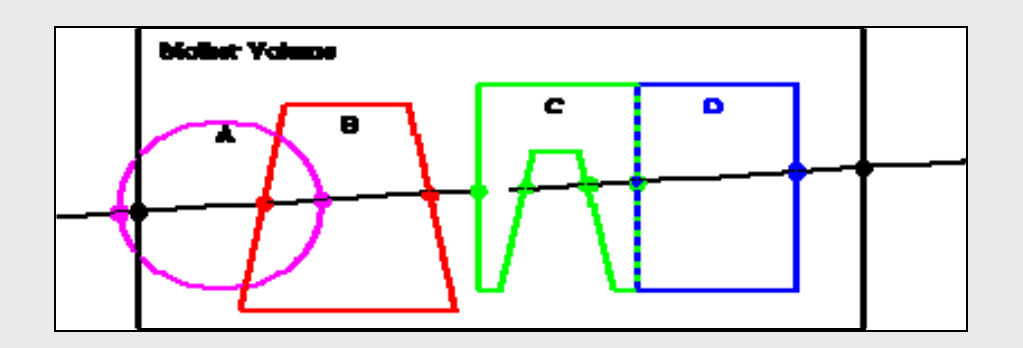

- An *overlapping* volume is a contained volume which actually protrudes from its mother volume
	- Volumes are also often positioned in a same volume with the intent of not provoking intersections between themselves. When volumes in a common mother actually intersect themselves are defined as overlapping
- Geant4 does not allow for malformed geometries
- F The problem of detecting overlaps between volumes is bounded by the complexity of the solid models description
- **Utilities are provided for detecting wrong positioning** 
	- **Graphical tools**
	- Kernel run-time commands

## Debugging tools: DAVID

- П DAVID is a graphical debugging tool for detecting potential intersections of volumes
- П Accuracy of the graphical representation can be tuned to the exact geometrical description.
	- physical-volume surfaces are automatically decomposed into 3D polygons
	- L. intersections of the generated polygons are parsed.
	- **If a polygon intersects with another one, the** physical volumes associated to these polygons are highlighted in color (red is the default).
- П DAVID can be downloaded from the Web as external tool for Geant4
	- http://geant4.kek.jp/GEANT4/vis/DAWN/About\_DAVID.html

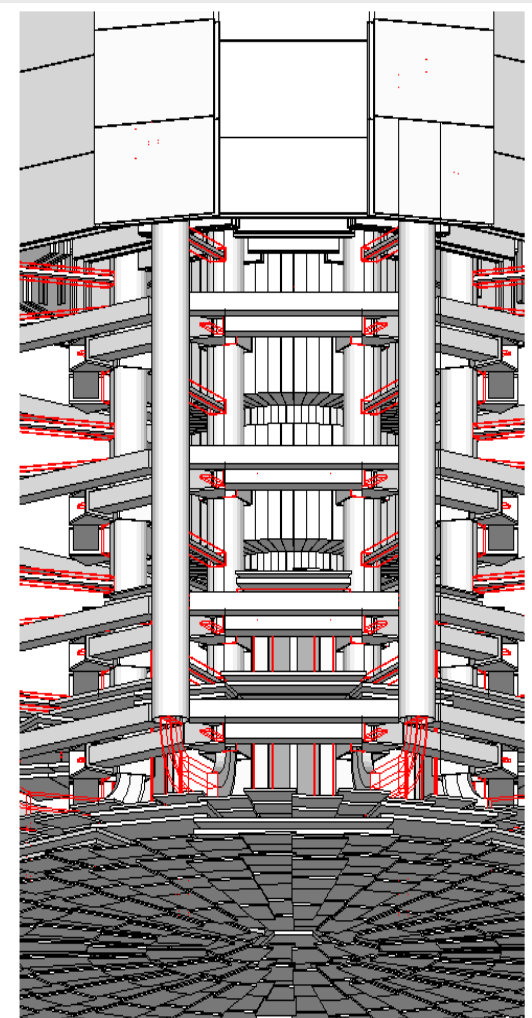

## Debugging run-time commands

■ Built-in run-time commands to activate verification tests for the user geometry. Tests can be applied recursively to all depth levels (may require CPU time!): [recursion\_flag]

geometry/test/run [recursion\_flag] or geometry/test/grid\_test [recursion\_flag]

¾ to start verification of geometry for overlapping regions based on a standard grid setup

geometry/test/cylinder\_test [recursion\_flag]

- $\blacktriangleright$  shoots lines according to a cylindrical pattern geometry/test/line\_test [recursion\_flag]
- ¾ to shoot a line along a specified direction and position geometry/test/position and geometry/test/direction
- ¾ to specify position & direction for the line\_test

Resolution/dimensions of grid/cylinders can be tuned

## Debugging run-time commands - 2

#### **Example layout:**

```
GeomTest: no daughter volume extending outside mother detected.
GeomTest Error: Overlapping daughter volumes
   The volumes Tracker[0] and Overlap[0],
   both daughters of volume World[0],
   appear to overlap at the following points in global coordinates: (list truncated)
 length (cm) ----- start position (cm) ----- ---- end position (cm) -----
    240 -240 -145.5 -145.5 0 -145.5 -145.5
Which in the mother coordinate system are:
 length (cm) ----- start position (cm) ----- ---- end position (cm) -----
    . . .
Which in the coordinate system of Tracker[0] are:
 length (cm) ----- start position (cm) ----- ----- end position (cm) -----
    . . .
Which in the coordinate system of Overlap[0] are:
 length (cm) ----- start position (cm) ----- ---- end position (cm) -----
   . . .
```
## Debugging tools: OLAP

- **Uses tracking of neutral particles to** verify boundary crossing in opposite directions
- **Stand-alone batch application** 
	- **Provided as extended example**
	- Can be combined with a graphical environment and GUI (ex. Qt library)
	- **Integrated in the CMS Iguana Framework**

# Debugging tools: OLAP

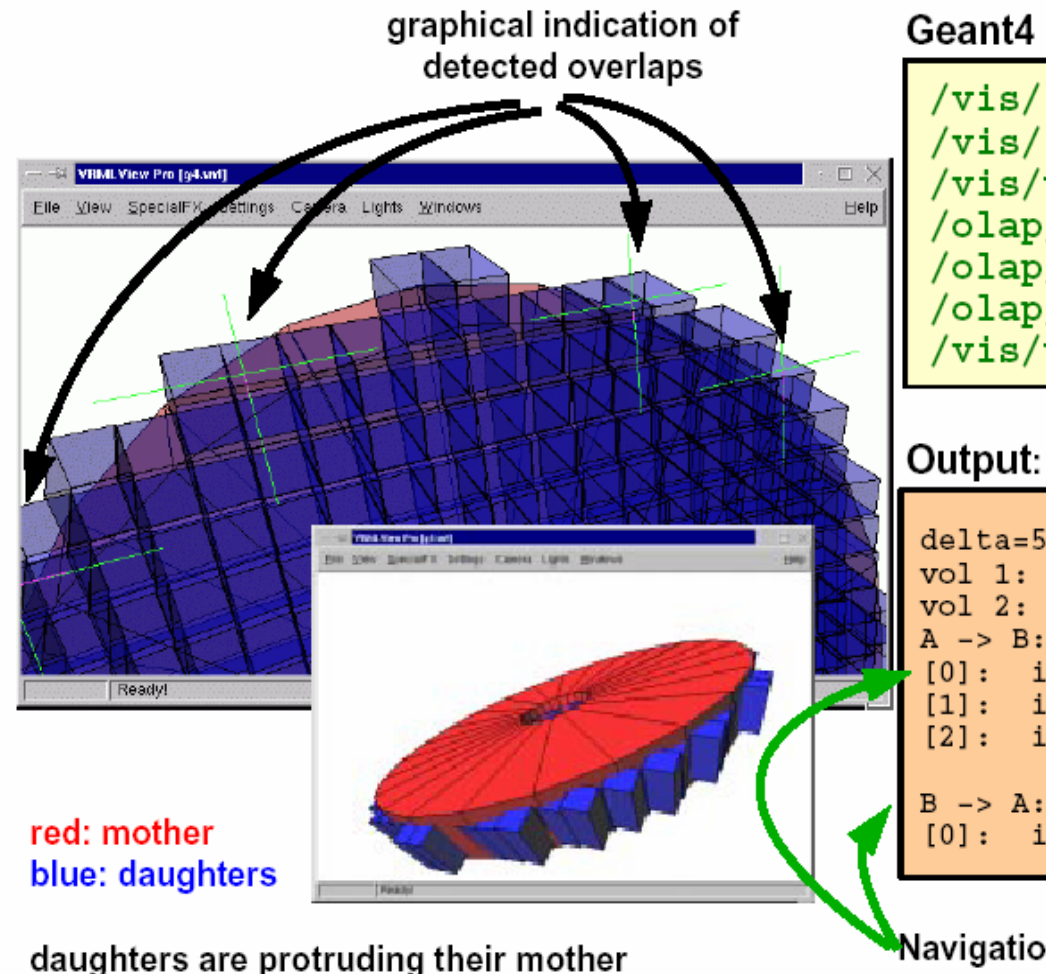

#### Geant4 Macro:

/vis/scene/create /vis/sceneHandler/create VRML2FILE /vis/viewer/create /olap/goto ECalEnd /olap/grid  $7 7 7$ /olap/trigger /vis/viewer/update

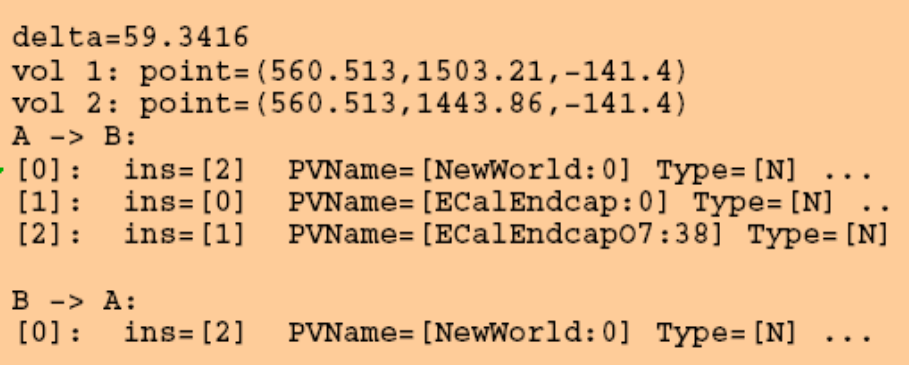

Navigation Histories of points of overlap (including: info about translation, rotation, solid specs)